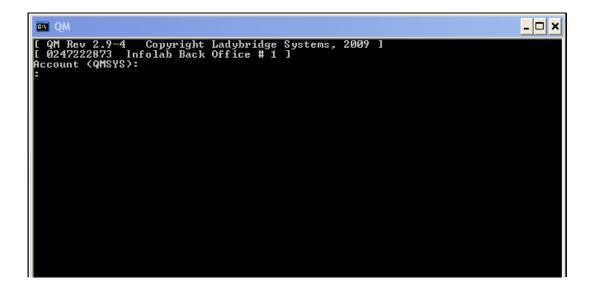

Slide 1

Slide notes: When we install new Datamarts, it is necessary to ensure that their operating levels are the same as the installed version of the QM database.

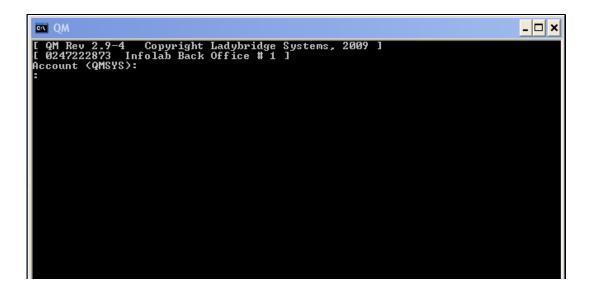

Slide 2

Slide notes: We can use a Console Session and we must be in the QMSYS account.

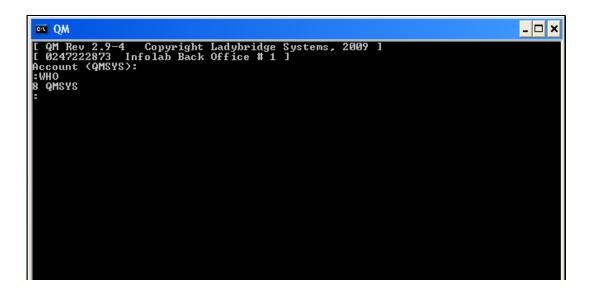

Slide 3

Slide notes: We issue the command "Update.account".

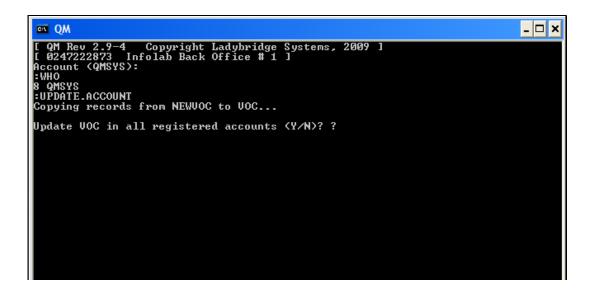

Slide 4

Slide notes: And we respond with "Y" to update all registered accounts.

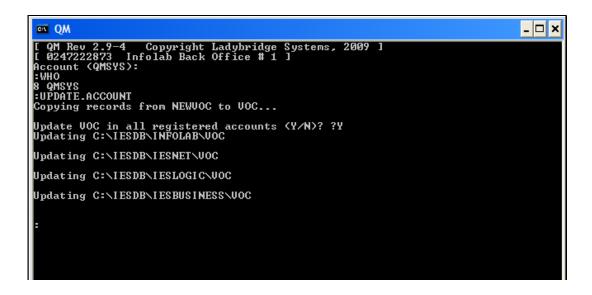

## Slide 5

Slide notes: The system updates all the installed datamarts, and we can use "off" to close the Console Session.